# **KM 1626-B**

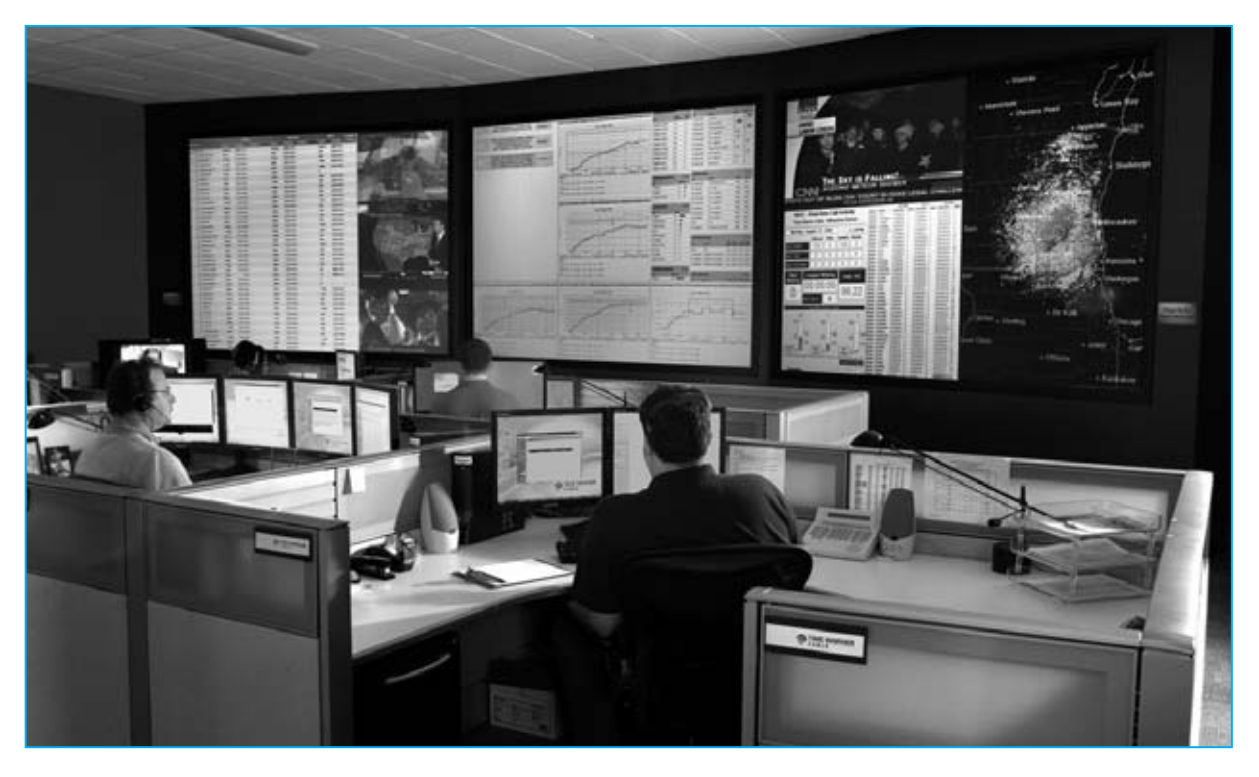

# **CONTROL de PRESENCIA**

**Quienes precisen identificar y registrar las entradas y salidas de personas en recintos, como por ejemplo en oficinas, locales y clubs privados, ahora disponen de una aplicación para el lector de huellas dactilares KM.1626 presentado en la revista Nº250. En este artículo explicamos como, con este dispositivo, es posible realizar un eficaz control presencial.**

**Como muchos recordaréis, en la revista<br>
<b>N°250** presentamos un lector de huellas<br>
dactilares para ordenadores personales. **Nº250** presentamos **un** lector de **huellas**

En aquella ocasión explicamos como, además de proteger el **ordenador** de accesos indeseados, el **lector** de **huellas dactilares** podía ser utilizado para otras aplicaciones como, por ejemplo, realizar un eficaz **control presencial**, es decir un sistema capaz de **identificar** a las personas que entran o salen de un local, registrando puntualmente los horarios de **entrada** y de **salida**.

Si en un **gimnasio**, en una **asociación** o en un **club privado** se quiere controlar el acceso de los socios, con nuestro **lector** de **huellas dactilares** y el **software** adecuado se podrá no solo efectuar un eficaz **control de entrada**, evitando la intrusión de individuos no autorizados, sino que también se podrá determinar en tiempo real y en cualquier momento qué **personas** están **presentes** dentro la estructura controlada.

Del mismo modo este dispositivo puede ser utilizado en todos los casos que sea necesario verificar la presencia efectiva de personas dentro de

cualquier estructura, por ejemplo puede utilizarse por el **personal de seguridad** de una empresa.

Han sido bastantes los lectores, que interesados por este tipo de aplicación, nos han solicitado la posibilidad de disponer de software de control de presencia para el **lector** de **huellas KM.1626**.

En respuesta a estas peticiones hemos solicitado a la empresa **DGTech**, que en su momento desarrolló parte del **software** del lector de huellas, la posibilidad de realizar un programa que permita realizar esta aplicación teniendo presentes dos características fundamentales: **Facilidad de utilización** y poder ser **personalizada** en función de las diferentes exigencias.

Siguiendo estas premisas se ha realizado el programa que aquí presentamos, mediante el cual los datos correspondientes a las entradas y a las salidas son registrados en una **hoja Excel**, de la que pueden ser fácilmente **exportados** según las necesidades de cada uno.

**IMPORTANTE:** Hacemos presente que la utilización de un lector de huellas dactilares, al tratarse de un **dispositivo biométrico**, está regulado por una precisa **normativa** referente a la **vida privada**.

#### **FUNCIONAMIENTO del CONTROL de PRESENCIA**

El funcionamiento del control de presencia es muy sencillo.

En primer lugar, para garantizar la **privacidad** de los datos procesados por el programa (tiene previsto el **acceso a datos** sensibles tales como el nombre y apellidos de los usuarios) solo puede ser **realizado** por una persona de-

# **mediante HUELLAS DACTILARES**

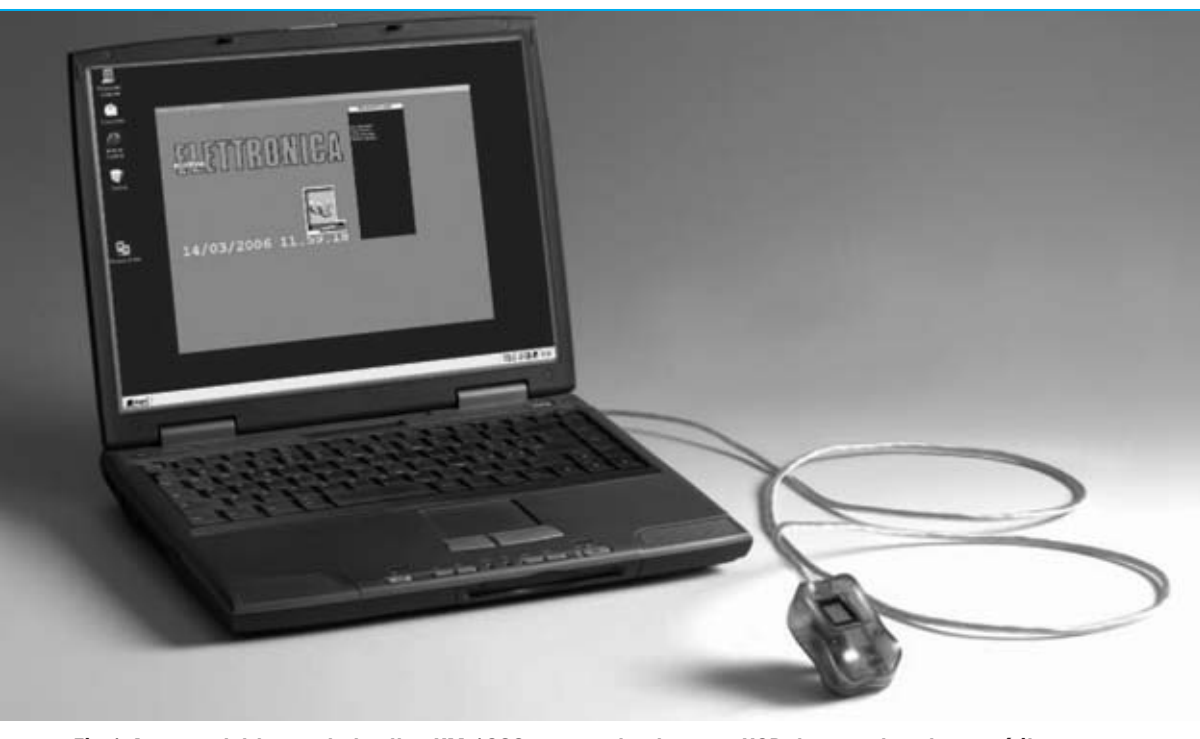

**Fig.1 Aspecto del lector de huellas KM.1626 conectado al puerto USB de un ordenador portátil.** 

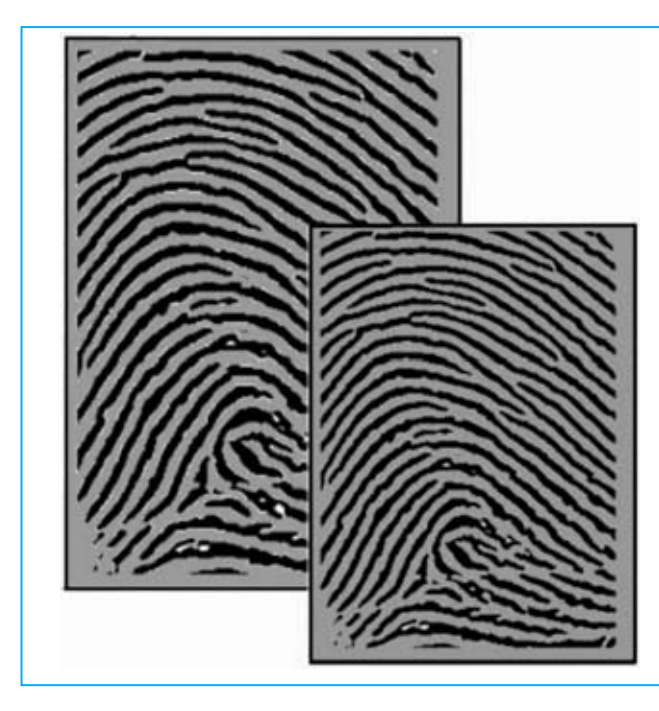

**Fig.2 El lector dispone de 400 sensores por cada milímetro cuadrado de superficie, lo que le permite realizar lecturas muy precisas de las líneas papilares que constituyen la huella dactilar. La huella captada se reconstruye con un procedimiento de alta definición y se compara con la anteriormente memorizada, garantizando una identificación segura.** 

signada a propósito. Esta persona es la designada como **Administrador** del sistema.

De hecho, si hay que **modificar** algún dato "sensible" la operación solo podrá ser realizada por las personas designadas, esto es, por las personas elegidas como **Administradores**.

Por tanto, la primera operación a realizar una vez instalado el programa de control de presencia es **identificar** un **Administrador**.

Este proceso de registro se realiza pasando **tres veces** la **huella dactilar** sobre el lector. Una vez realizada esta operación este usuario puede realizar las siguientes funciones:

- **Registro de usuarios.**
- **Inserción y modificación de datos personales.**
- **Visualización y edición de los datos.**

**NOTA:** Para el funcionamiento del programa es suficiente pasar **3 veces** consecutivas el dedo sobre el lector de huellas. Sin embargo para **mejorar** la eficiencia del reconocimiento de las huellas es aconsejable realizar **más veces** la grabación del mismo dedo.

El mismo procedimiento ha de seguirse para los **usuarios** en la **fase de grabación** (ver Fig.5 de la sección dedicada a la **Utilización del programa LBA397d**).

Para mayor claridad exponemos un sencillo ejemplo de **doble grabación** de huellas.

Cada usuario tiene que pasar sobre el lector **3 veces consecutivas** el dedo que se utilizará posteriormente para el reconocimiento, por ejemplo el dedo índice de la mano derecha. A continuación hay que pulsar de nuevo en el botón **Actualizar/Insertar** y luego repetir una segunda vez el mismo procedimiento.

El número de grabaciones realizadas, en este caso **2,** se registra automáticamente en el programa.

El Administrador ha de introducir el **nombre** y el **número identificativo** de cada usuario, registrando al mismo tiempo la **huella dactilar** que será utilizada en los reconocimientos realizados en las entradas y en las salidas.

Una vez memorizadas las **huellas dactilares** y los **nombres** de los usuarios el programa está listo para trabajar.

Luego, cada vez que un usuario efectúa un acceso poniendo la huella sobre el lector, será identificado automáticamente. Además la **fecha** y la **hora** de su **entrada** también serán registradas en la memoria del ordenador.

Al mismo tiempo en pantalla del ordenador aparecerá el **nombre** dentro de una **ventana** que

contiene los nombres de las personas presentes en cada momento.

De forma análoga, a la salida, pasando el dedo sobre el lector de huellas se grabará la **fecha** y la **hora** de **salida**. Además el nombre será **borrado** de la **ventana** que contiene los nombres de las personas presentes en cada momento.

Como ya se ha indicado, la grabación de los datos correspondientes a las **entradas** y a las **salidas** es almacenada en una **hoja Excel**, desde la que pueden ser **exportados** en función de las exigencias de cada uno.

Para realizar el **control de presencia** hay que adquirir el **lector** de **huellas dactilares** en la versión **KM1626/B**, que ya incluye el **CD-ROM CDR1626/B** con el programa de control de presencia denominado **LBA 397d**.

La versión del programa proporcionada prevé la posibilidad de administrar las entradas y salidas hasta un máximo de **4 usuarios**.

Quienes deseen aumentar el **número de usuarios** o solicitar alguna **personalización** del programa pueden hacerlo dirigiéndose directamente a la empresa desarrolladora:

#### **DGTech Engineering Solutions E-mail: info@dg-tech.it Web: http//www.dg-tech.it**

Para **aumentar** el **número de usuarios** administrados por el programa recibiréis de la empresa **DGTech** un **código**, que debe ser introducido en la pantalla que se presenta en el momento de la activación del programa, tal como se indica en la Fig.1 de la sección dedicada a la **Utilización del programa LBA397d**.

Una vez introducido el **código** hay que confirmarlo haciendo click en el **botón OK**, habilitando de esta forma la gestión para un número ilimitado de usuarios.

**IMPORTANTE:** Hacemos presente que el **lector de huellas** no puede ser utilizado de forma simultánea para proteger de acceso al ordenador y para realizar el control de presencia. Hay que **elegir** entre estas dos aplicaciones porque los programas son **incompatibles entre sí**.

### **REQUISITOS NECESARIOS**

Para un correcto funcionamiento del programa hay que **verificar** que el ordenador en el que va a ser instalado cumple los siguientes requisitos mínimos:

**Procesador: Pentium o compatible**

**Memoria RAM: 3 MBytes libres**

**Disco duro: Al menos 20 MBytes libres** 

**Lector CD-ROM 8x o lector DVD 2x**

**Tarjeta gráfica 800 x 600 píxeles - color 16 bits** 

**1 puerto USB libre**

**Los sistemas operativos soportados son Windows 98, Windows 2000 y Windows XP**.

Estos son los requisitos mínimos. Naturalmente cuanto **mayor** sea la **potencia** del ordenador **más eficaz** será el funcionamiento del programa.

De hecho en un PC con **Windows 98** y los requisitos mínimos expuestos es posible que puntualmente aparezca algún problema.

Es aconsejable instalar el programa de control de presencia en un equipo con sistema operativo **Windows 2000** o **Windows XP** con prestaciones algo superiores a las mínimas exigidas.

## **INSTALACIÓN del PROGRAMA**

Ahora se puede proceder a realizar la instalación del programa siguiendo las indicaciones y las ilustraciones reproducidas en las páginas siguientes.

#### **PRECIO de REALIZACIÓN**

**KM1626/B**: Precio del lector de huellas dactilares mostrado en la Fig.1 de cabecera, ya presentado en la revista **Nº250**, incluyendo el **CD-ROM CDR1626/B** con el programa de control de presencia **LBA397d** ....................208,85 €

**ESTOS PRECIOS NO INCLUYEN I.V.A.**

#### **INSTALACIÓN del DRIVER para el programa LBA397d**

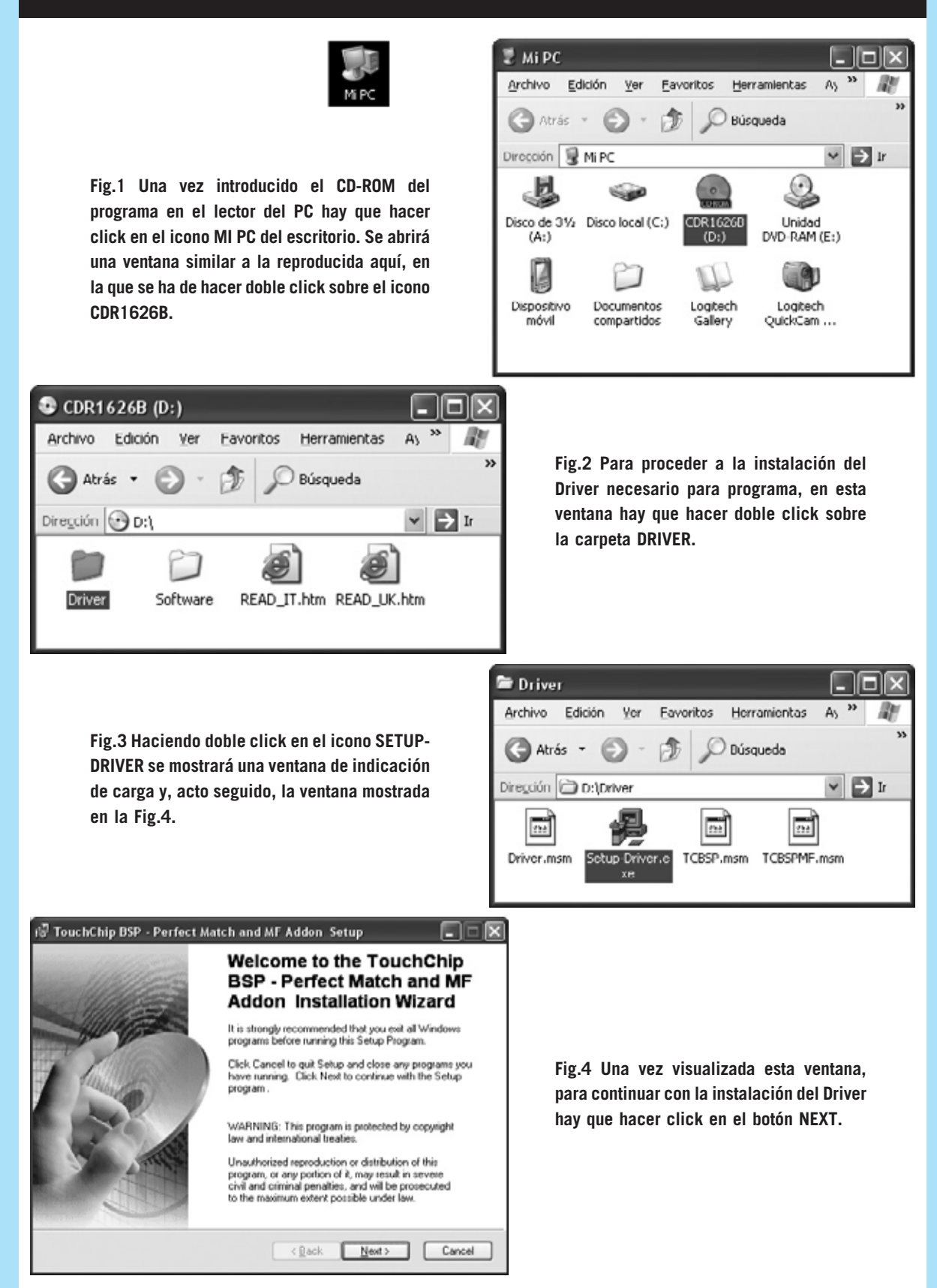

*48 / Nº 259 - NUEVA ELECTRÓNICA*

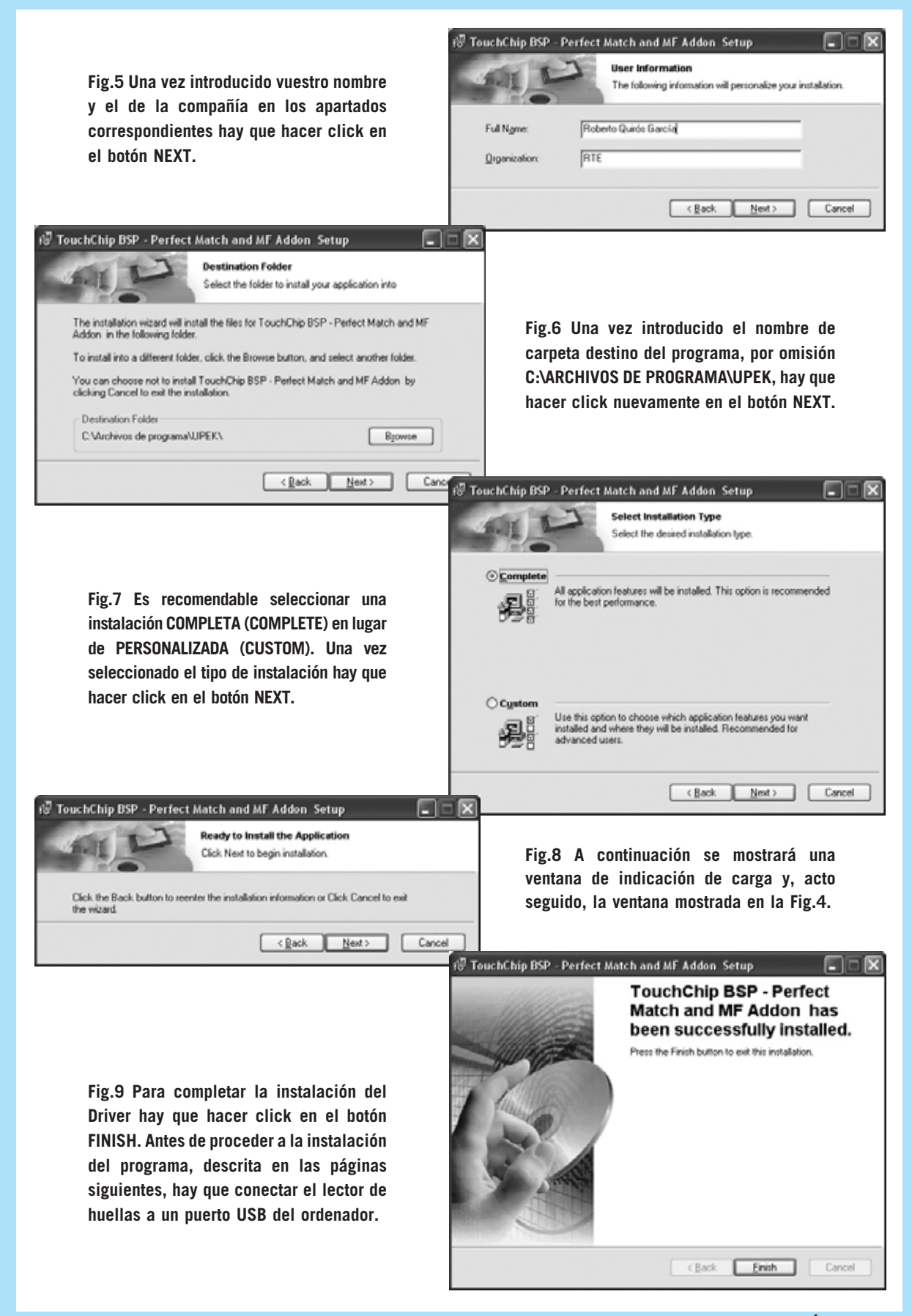

*Nº 259 - NUEVA ELECTRÓNICA / 49*

# **INSTALACIÓN del PROGRAMA LBA397d**

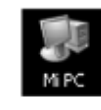

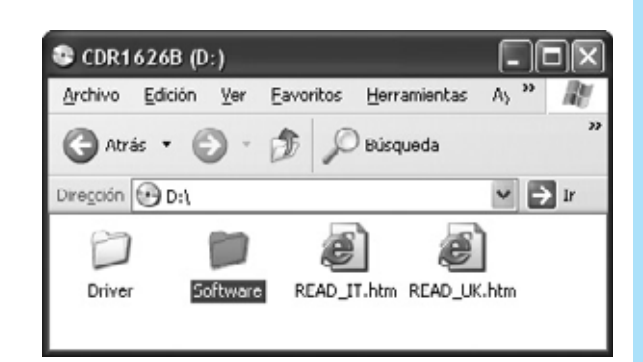

**Fig.10 Una vez instalado el Driver y conectado el lector de huellas a un puerto USB hay que proceder a la instalación del programa de control presencial. Para ello, dentro de la ventana correspondiente al CD-ROM, hay que hacer doble click en la carpeta SOFTWARE.** 

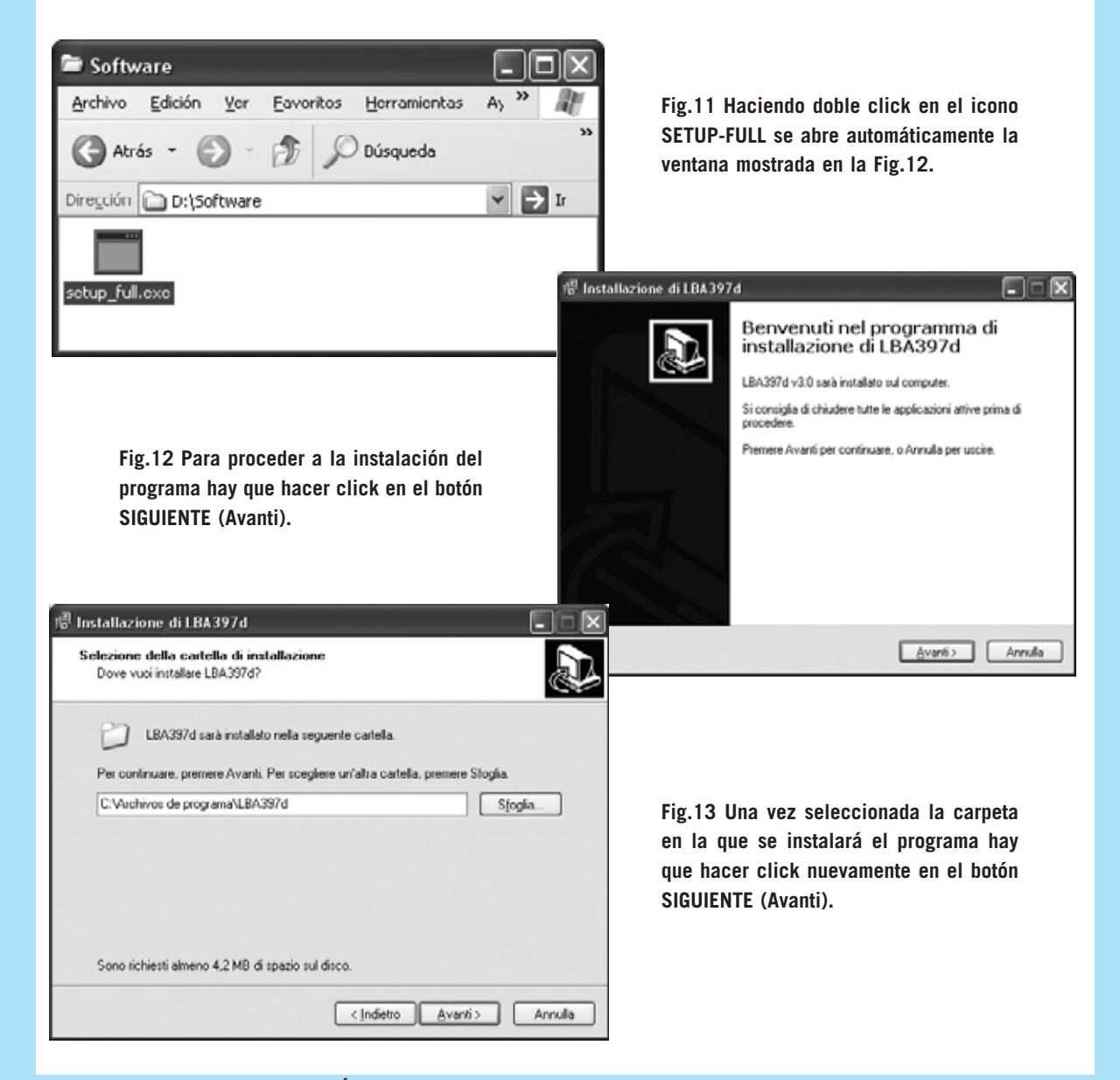

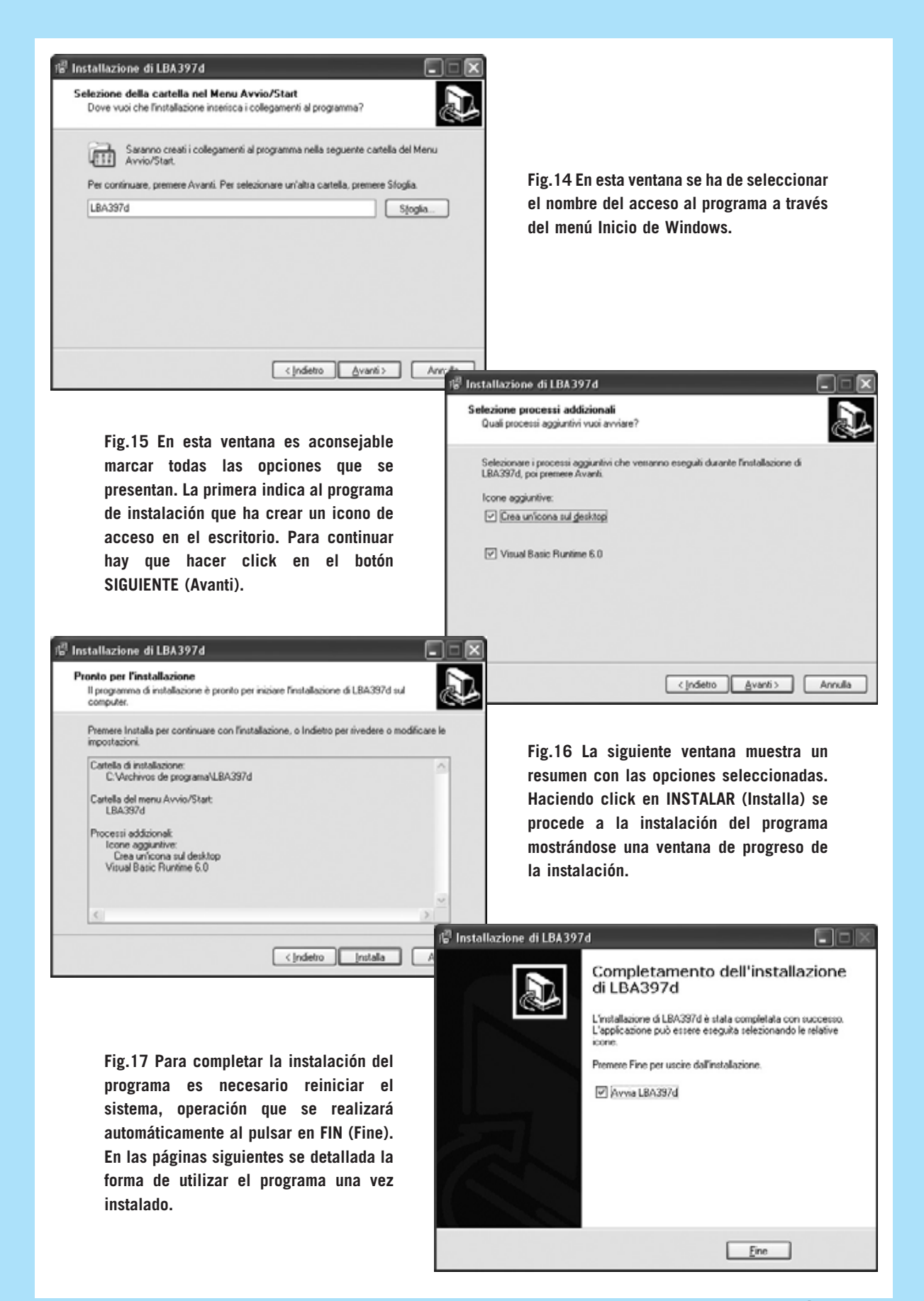

### **UTILIZACIÓN del PROGRAMA LBA397d**

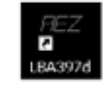

**Fig.1 Al hacer doble click sobre el icono del programa se abrirá una ventana como esta. Se ha de seleccionar la opción NO REGISTRAR DE MOMENTO.**

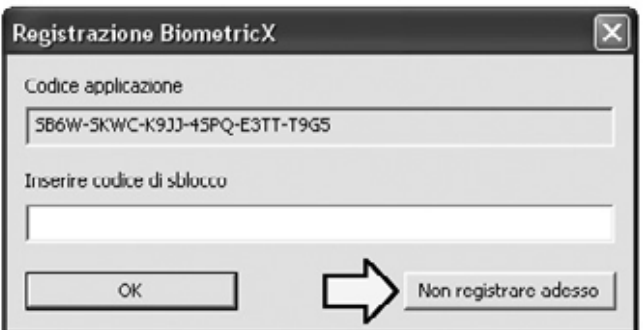

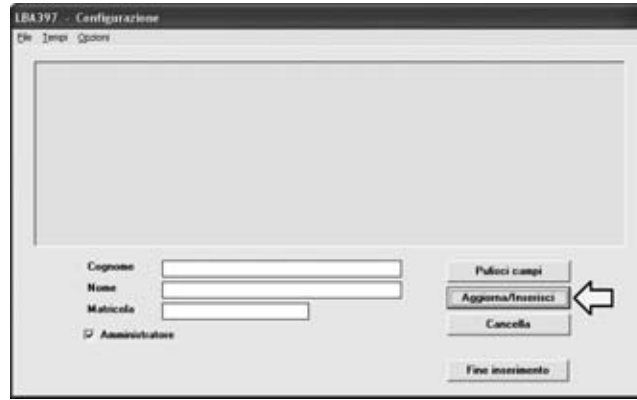

**Fig.2 Automáticamente se abrirá esta ventana de CONFIGURACIÓN, en la que en primer lugar hay que proceder a la grabación de un Administrador (solo los Administradores pueden editar los datos de los usuarios). En las casillas correspondientes hay que escribir el nombre, apellidos, número de identificación, y, en este caso, marcar la casilla Administrador. Por último hay que hacer click en el botón ACTUALIZAR/INSERTAR.**

**Fig.3 A continuación se abrirá una pequeña ventana central. Ahora es cuando el Administrador tiene que pasar 3 veces consecutivas la misma huella sobre el lector. Como se ha descrito en el texto para mejorar la eficiencia del lector es aconsejable repetir más veces este procedimiento pulsando de nuevo en el botón ACTUALIZAR/INSERTAR.**

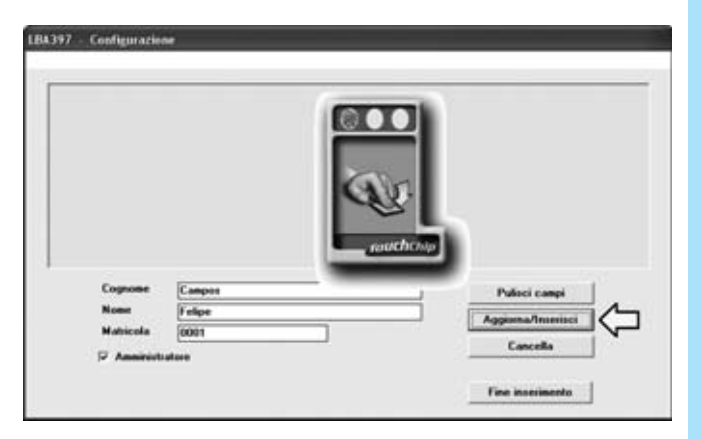

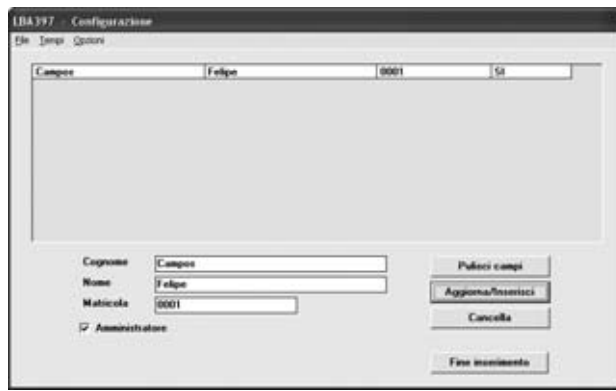

**Fig.4 Una vez finalizada la secuencia descrita en la figura anterior el nombre del Administrador aparecerá en la ventana seguido de la inscripción SI, que lo identifica como Administrador. Este procedimiento puede repetirse en el caso de que se desee más de un Administrador.**

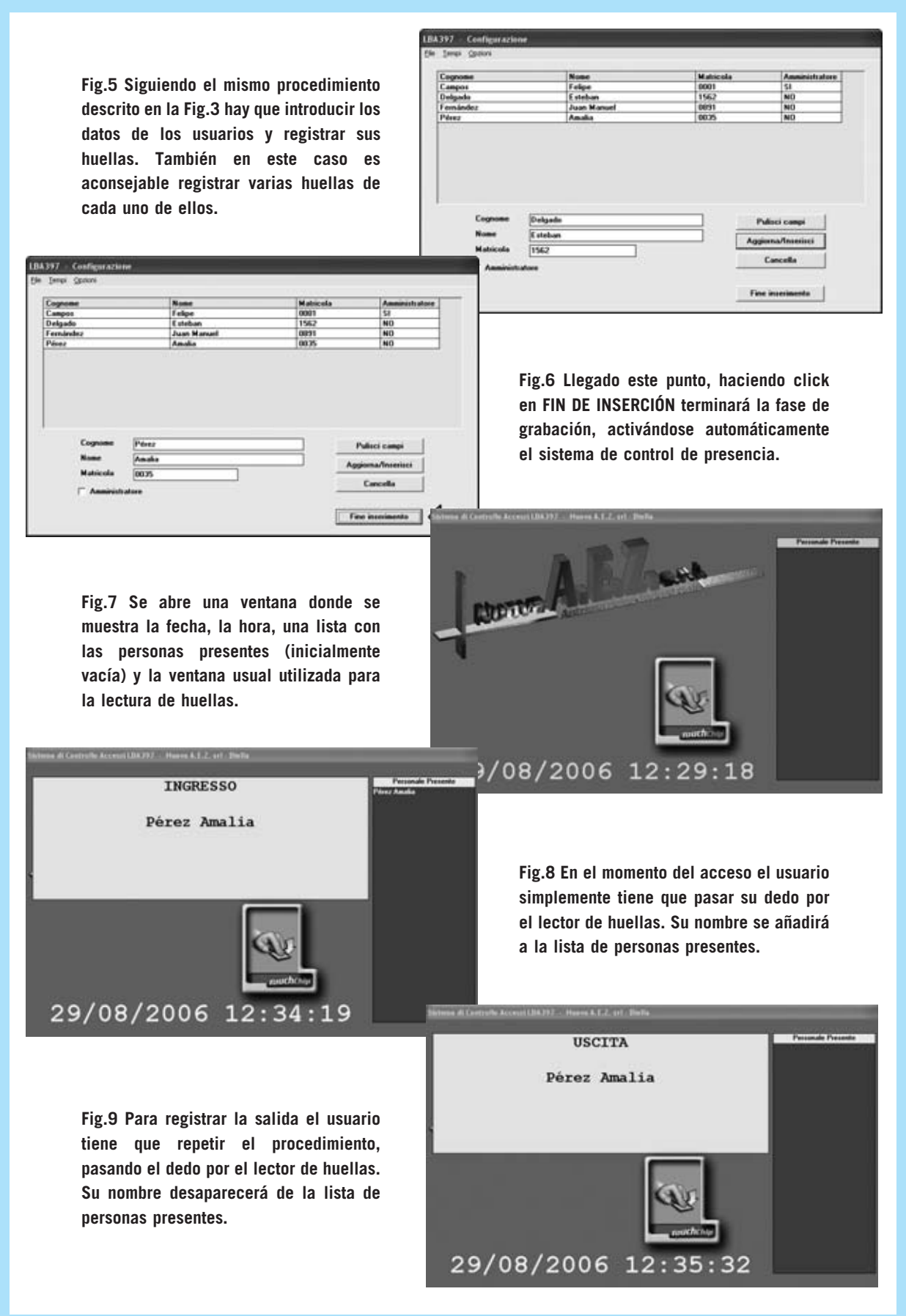

*Nº 259 - NUEVA ELECTRÓNICA / 53*

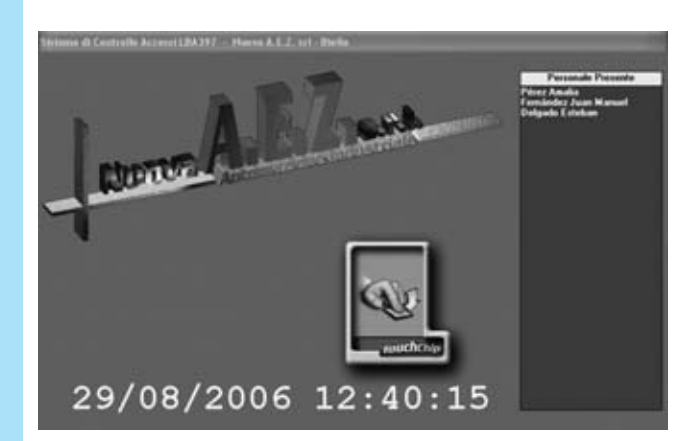

**Fig.10 En cualquier momento con el programa de control de presencia se puede controlar en tiempo real la situación de las personas presentes.**

**Fig.11 Para actualizar los datos o las huellas de un usuario simplemente hay que seleccionarlo en la lista y hacer click en el botón ACTUALIZAR/INSERTAR.**

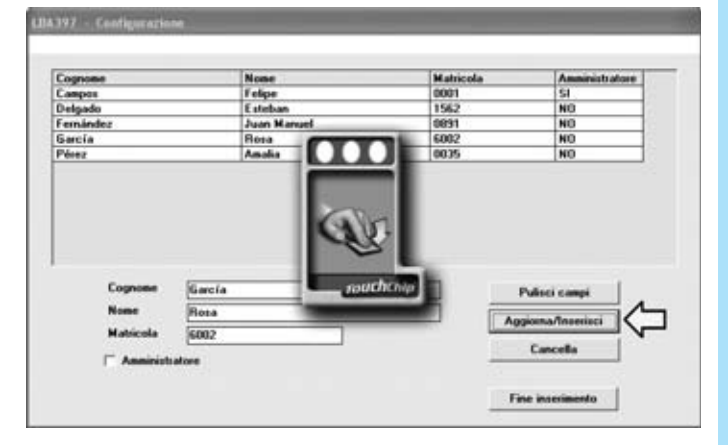

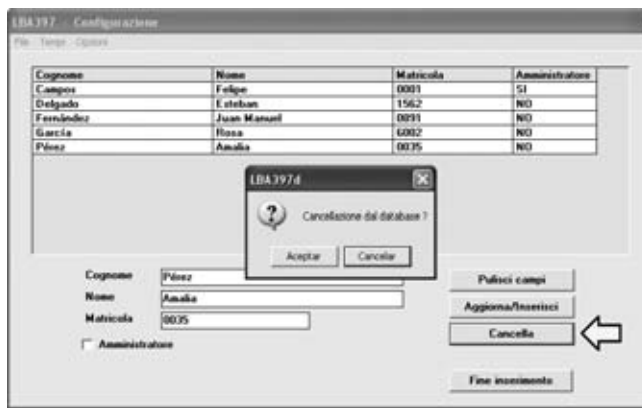

**Fig.12 Para borrar de la base de datos toda la información asociada a un usuario hay que seleccionarlo en la lista y hacer click en el botón BORRAR.**

**Fig.13 Si solo se quieren borrar los datos mostrados en la parte inferior de la ventana hay que seleccionar el usuario en la lista y hacer click en el botón LIMPIAR CAMPOS.**

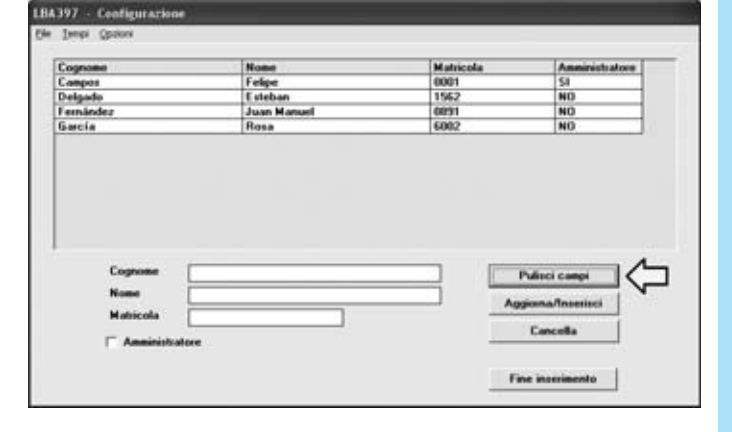

**Fig.14 Haciendo click en el menú TIEMPOS se abre un pequeño cuadro de selección que contiene las opciones CARGA DE TIEMPOS / VISUALIZAR HISTORIAL.**

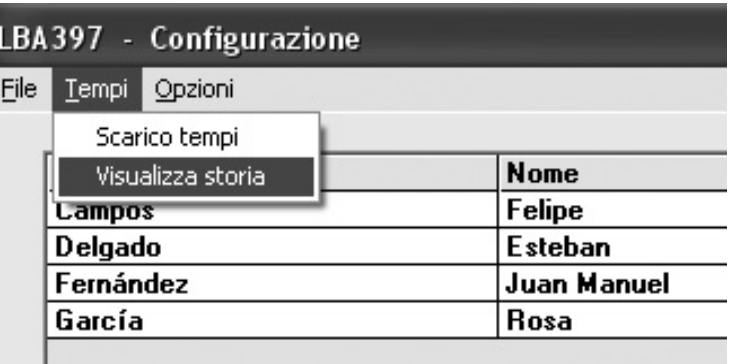

#### El Microsoft Excel - Historial.csv

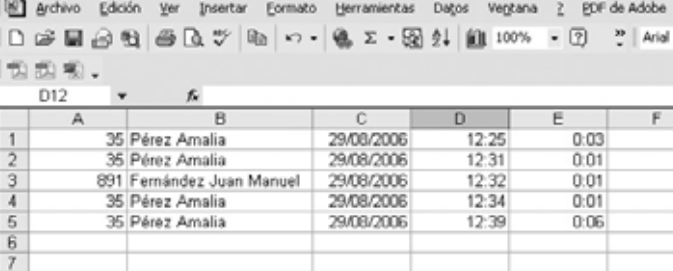

**Fig.15 Seleccionando estas opciones se abre una hoja de cálculo donde el Administrador puede ver los registros de entrada y salida de los usuarios en cualquier momento.**

**Fig.16 Mediante la función CAMBIAR FONDO del menú OPCIONES se puede seleccionar el fondo del programa personalizándolo a vuestro gusto.** 

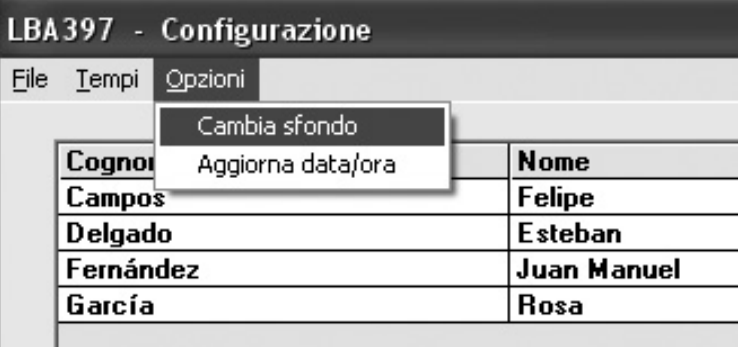

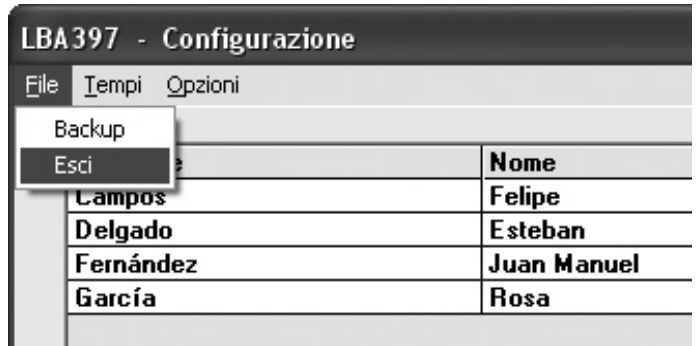

**Fig.17 El menú ARCHIVO dispone de dos funciones, una para realizar COPIAS DE SEGURIDAD y otra para SALIR del programa.**